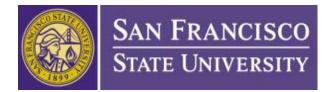

SF State Business Process Guide Permission Number Worksheet

# CAMPUS SOLUTIONS Permission Number Worksheet

## **USER'S MANUAL** SAN FRANCISCO STATE UNIVERSITY

April 2019

Last Revised: 4/26/19

FINAL

## **Revision History**

Document Title: SF State BPG - Enhanced Permission Number Worksheet

Author: Jessica Muller, ITS Enterprise Applications Technical Analyst/ Programmer

| Date      | Ву             | Description      | Pages |
|-----------|----------------|------------------|-------|
| 04/14/201 | Jessica Müller | Initial Creation | All   |

## **Table of Contents**

| 1.0 | How to Access the Permission Number Worksheet Page        | Error! Bookmark not defined.  |
|-----|-----------------------------------------------------------|-------------------------------|
|     | 1.1 For Faculty: Access Via Prerequisite Roster space     | Error! Bookmark not defined.  |
| 2.0 | Permission Number Worksheet Page                          | 2                             |
|     | 2.1 Purpose                                               |                               |
|     | 2.2 Section: Adding Students to the Worksheet             |                               |
|     | 2.3 Sections: Check Prerequisites (optional action)       |                               |
|     | 2.4 Section: Worksheet                                    |                               |
| 3.0 | Using the Permission Number Worksheet                     |                               |
|     | 3.1 Adding Students to the Worksheet Section              |                               |
|     | 3.1.1 Adding by Student ID or Email                       |                               |
|     | 3.1.2 Add by Waitlist                                     |                               |
|     | 3.2 Prerequisite Section                                  |                               |
|     | 3.2.1 Prerequisite Course                                 |                               |
|     | 3.2.2 Prerequisite Tests                                  |                               |
|     | 3.2.3 Multiple Prerequisites                              |                               |
|     | 3.3 The Worksheet Section                                 |                               |
|     | 3.3.1 Assigning Permission Number                         |                               |
|     | 3.3.2 Example of the Email Sent to Students               |                               |
|     | 3.3.3 Status of Assigned Permission Numbers               |                               |
| 4.0 | Questions and Feedback                                    |                               |
|     | 4.1 Questions                                             | 1Error! Bookmark not defined. |
|     | 4.2 Feedback                                              |                               |
| 5.0 | Troubleshooting Common Questions                          |                               |
|     | 5.1 Entry-Based Questions                                 |                               |
|     | 5.1.1 Error adding student when entry value not found     |                               |
| 6.0 | Appendices                                                |                               |
|     | 6.1 Appendix A – Prerequisite Roster vs. Permission Numbe |                               |
|     | 6.2 Appendix B – Reporting Benefits                       |                               |

## 1.0 How to Access the Permission Number Worksheet Page

## 1.1 For Faculty: Access Via Prerequisite Roster

Login to SFSU Gateway by selecting the "SF State Gateway / MySFSU" link on the login page: <u>http://www.sfsu.edu/login.htm</u>

Once the SFSU Gateway opens, select the "Class Services" link

On the Class Services page, you want to access Prerequisite Roster by selecting the term and year then select the "Go" button

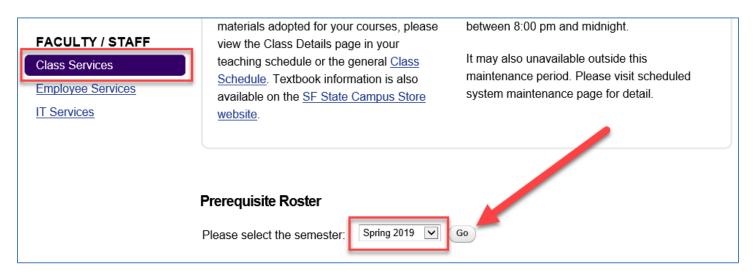

Next search or navigate to the class that you want to assess students for Permission Number assignment, select the Permission Number button under the far right column labeled "Action"

| Gateway<br>» <u>Class Services</u> » <u>Class Roster Report</u><br>Prerequisite Roster                                                                                                    |              |                     |                |               |                       |         |       |                     |                       |        |                    |
|----------------------------------------------------------------------------------------------------|--------------|---------------------|----------------|---------------|-----------------------|---------|-------|---------------------|-----------------------|--------|--------------------|
| <ul> <li>Prerequisite Roster Notice</li> <li>The Prerequisite Roster applications refreshes data from Calibrations once a day from 2:00-3:30am. The Prerequisite Roster may not be available from 2:00-3:30am each day.</li> </ul> |              |                     |                |               |                       |         |       |                     |                       |        |                    |
|                                                                                                    | r classes by |                     | rsity Class    | Schedule      | Class Catego          | ry: Any |       |                     | Class Type            | e: Any | Search             |
| Select<br>Class                                                                                                    | Class #      | Class               | Title          | Instructor(s) | Category              | Туре    | Units | Enrolled /<br>Limit | Waitlistee (<br>Limit | Room   | Action             |
|                                                                                                    | 10502        | MATH<br>227<br>[15] | Calculus<br>II |               | Regular<br>University | Lecture | 4     | 45 / 40             | 0 / 5                 | 0      | Permission Numbers |
|                                                                                                    | 10501        | MATH<br>227<br>[14] | Calculus<br>II |               | Regular<br>University | Seminar | 4     | 41 / 40             | 0 / 5                 | 0      | Permission Numbers |

## 2.0 Permission Number Worksheet Page

## 2.1 Purpose

Give instructors the ability to check prerequisites of prospective students as well as assign and email students permission numbers online. Faculty will also be able to use the worksheet to help track the permission numbers that were assigned and used.

| Permission Number Worksh                                                                                                    | eet for PHYS 121 [01]                                                                            |                                                              |                                                                                                    |                                                                                              |                                                                                                    |
|----------------------------------------------------------------------------------------------------|--------------------------------------------------------------------------------------------------|--------------------------------------------------------------|----------------------------------------------------------------------------------------------------|----------------------------------------------------------------------------------------------|----------------------------------------------------------------------------------------------------|
|                                                                                                    |                                                                                                  |                                                              |                                                                                                    |                                                                                              |                                                                                                    |
|                                                                                                    | the first day of classes do not override<br>le class capacity and expire on the sen<br>eed them. |                                                              |                                                                                                    |                                                                                              | -                                                                                                   |
| Steps to Assigning Permission Nur                                                                                                    | mbers                                                                                            |                                                              |                                                                                                    |                                                                                              |                                                                                                    |
| 1. Enter students (hide)                                                                                                    |                                                                                                  |                                                              |                                                                                                    |                                                                                              |                                                                                                    |
| Waitlist students                                                                                                    |                                                                                                  | Enter stude                                                  | ents ID or SF State emai                                                                                                    | I                                                                                            |                                                                                                    |
| Add from Waitlist                                                                                                    | $\checkmark$                                                                                     | Number or em                                                 | nail                                                                                                    |                                                                                              |                                                                                                    |
| Add to list                                                                                                    |                                                                                                  | Number or en                                                 | nail                                                                                                    |                                                                                              |                                                                                                    |
|                                                                                                    |                                                                                                  | Number or em                                                 | nail                                                                                                    |                                                                                              |                                                                                                    |
|                                                                                                    |                                                                                                  | Number or em                                                 | nail                                                                                                    |                                                                                              |                                                                                                    |
|                                                                                                    |                                                                                                  | Number or em                                                 | nail                                                                                                    |                                                                                              |                                                                                                    |
|                                                                                                    |                                                                                                  | Number or em                                                 | nail                                                                                                    |                                                                                              |                                                                                                    |
|                                                                                                    |                                                                                                  | Number or em                                                 | nail                                                                                                    |                                                                                              |                                                                                                    |
|                                                                                                    |                                                                                                  | Number or em                                                 | nail                                                                                                    |                                                                                              |                                                                                                    |
|                                                                                                    |                                                                                                  | Number or em                                                 | nail                                                                                                    |                                                                                              |                                                                                                    |
|                                                                                                    |                                                                                                  | Number or en                                                 | nail                                                                                                    |                                                                                              |                                                                                                    |
|                                                                                                    |                                                                                                  |                                                              |                                                                                                    |                                                                                              |                                                                                                    |
|                                                                                                    |                                                                                                  | + Add 10 m                                                   | nore fields                                                                                                    |                                                                                              |                                                                                                    |
|                                                                                                    |                                                                                                  | + Add 10 m                                                   | nore fields                                                                                                    |                                                                                              |                                                                                                    |
| 2. Prerequisite (if applicable)<br>Prerequisite: ACCT 101<br>3. Assign permission numbers                                                                                                    | O Add course Test: Set                                                                           | Add to list                                                  | Add test                                                                                                    |                                                                                              |                                                                                                    |
|                                                                                                    | O Add course Test: Sel                                                                           | Add to list                                                  | _                                                                                                    | Se                                                                                           | earch:                                                                                              |
| Prerequisite: ACCT 101                                                                                                    | t Email                                                                                          | Add to list<br>ect                                           | _                                                                                                    |                                                                                              | earch:                                                                                              |
| Prerequisite: ACCT 101 3. Assign permission numbers SE State ID  Last First                                                                                                    | t Email                                                                                          | Add to list<br>ect                                           | Add test                                                                                                    |                                                                                              |                                                                                                    |
| Prerequisite: ACCT 101 3. Assign permission numbers SF State ID  Last Name First Name                                                                                                    | e 🕈 Email d                                                                                      | Add to list                                                  | Add test Major                                                                                                    | A (SF State) - Spring                                                                        | Action 🔶                                                                                            |
| Prerequisite: ACCT 101 3. Assign permission numbers SF State ID  Last Name First Name 9                                                                                                    | e   Email  hrms_non_prd@lists.sfsu.edu                                                           | Add to list<br>ect                                           | Add test         Major         Kinesiology (Exer & Mvmnt)-BS         Biology (Physiology)-BS                                 | A (SF State) - Spring<br>2017<br>A (SF State) - Fall<br>2018<br>D (Transfer)                 | Action $\blacklozenge$ Assign 420256 to Michelle A.                                                 |
| Prerequisite: ACCT 101 3. Assign permission numbers SF State ID  Last Name Prese SF State ID  SF State ID  SF | e   Email  hrms_non_prd@lists.sfsu.edu  hrms_non_prd@lists.sfsu.edu                              | Add to list<br>ect<br>Level<br>Junior<br>Senior              | Add test         Major         Kinesiology (Exer & Mvmnt)-BS         Biology (Physiology)-BS                                 | A (SF State) - Spring<br>2017<br>A (SF State) - Fall<br>2018<br>D (Transfer)                 | Action<br>Assign 420256 to Michelle A.<br>Assigned & emailed 185271                                 |
| Prerequisite: ACCT 101 3. Assign permission numbers SF State ID  Last Name 9 9 9 9 9 9 9 9 9 9 9 9 9 9 9 9 9 9 9                                                                                                    | e   Email  hrms_non_prd@lists.sfsu.edu  hrms_non_prd@lists.sfsu.edu                              | Add to list<br>ect<br>Level<br>Junior<br>Senior<br>Sophomore | Add test         Major         Kinesiology (Exer & Mvmnt)-BS         Biology (Physiology)-BS         Biology (Physiology)-BS | A (SF State) - Spring<br>2017<br>A (SF State) - Fall<br>2018<br>D (Transfer)                 | Action<br>Assign 420256 to Michelle A.<br>Assigned & emailed 185271<br>Assign 907151 to Samantha C. |
| Prerequisite: ACCT 101 3. Assign permission numbers SF State ID  Last Name 9 9 9 9 9 9 9 9 9 9 9 9 9 9 9 9 9 9 9                                                                                                    | e   Email  hrms_non_prd@lists.sfsu.edu  hrms_non_prd@lists.sfsu.edu  hrms_non_prd@lists.sfsu.edu | Add to list<br>ect<br>Level<br>Junior<br>Senior<br>Sophomore | Add test Add test Major Kinesiology (Exer & Mvmnt)-BS Biology (Physiology)-BS Biology (Physiology)-BS                        | A (SF State) - Spring<br>2017<br>A (SF State) - Fall<br>2018<br>D (Transfer)<br>W (Transfer) | Action<br>Assign 420256 to Michelle A.<br>Assigned & emailed 185271<br>Assign 907151 to Samantha C. |

## 2.2 Section: Adding Students to Worksheet

This section is where instructors can add students to the worksheet by selecting from the waitlist or entering a student's student ID or SFSU email address

| 1. Enter students ( <u>hide</u> ) |                                     |
|-----------------------------------|-------------------------------------|
| Waitlist students                 | Enter students ID or SF State email |
| Add from Waitlist                 | Number or email                     |
| Add to list                       | Number or email                     |
|                                   | Number or email                     |
|                                   | Number or email                     |
|                                   | Number or email                     |
|                                   | Number or email                     |
|                                   | Number or email                     |
|                                   | Number or email                     |
|                                   | Number or email                     |
|                                   | Number or email                     |
|                                   | + Add 10 more fields                |
|                                   | Add to list                         |

Valid entry formats include:

- Student ID (EMPLID)
- SF State email address
  - o @sfsu.edu or @mail.sfsu.edu email addresses
  - o User can also enter the first part of the email address left of the "@" sign

## 2.3 Sections: Check Prerequisites (optional action)

This section is similar to the Prerequisite Roster where instructor can select a prerequisite course and/or test to see a student's history by course or test ID

| 2. Prerequisite (if applicabl | e)        |            |              |          |
|-------------------------------|-----------|------------|--------------|----------|
| Prerequisite: AC              | CCT 101 O | Add course | Test: Select | Add test |

## 2.4 Section: Worksheet

This section is the main worksheet where instructors can view prerequisites, take action on permission numbers and basic academic information for prospective students added to the worksheet.

Main columns:

- SF State ID
- Last Name
  - o Preferred name is displayed if exists
- First Name
  - o Preferred name is displayed if exists
- Email
  - o Either @sfsu.edu or @mail.sfsu.edu
- Level
  - o Freshman, Sophomore, Junior, Senior, Graduate
  - Blank = former student
  - Not Set = Open U student
- Major
  - o Will list only the primary major in this worksheet regardless of minors or multiple majors
- Action
  - o Assign and email permission number
  - o View status of assigned permission numbers

| SF State ID 🗍 Las | st Name 🔌 | First Name | Email 🔶                            | Level 🗳   | Major 🔶                | Action \$                   |
|-------------------|-----------|------------|------------------------------------|-----------|------------------------|-----------------------------|
| 9                 |           | FENGZE     | hrms_non_prd@lists.sfsu.edu        | Senior    | Computer<br>Science-BS | Assign 235719 to FENGZE Y.  |
| 9                 |           | Farhan     | https://www.non_prd@lists.sfsu.edu | Junior    | Computer<br>Science-BS | Assign 788358 to Farhan A.  |
| 9                 |           | Jessica    | <u>hrms_non_prd@lists.sfsu.edu</u> | Senior    | Computer<br>Science-BS | Assign 704064 to Jessica S. |
| 9                 |           | Karen      | ktest2@mail.sfsu.edu               | Sophomore | Cinema-BA              | Assign 558772 to Karen W.   |

## 3.0 Using the Permission Number Worksheet

## 3.1 Adding Students to the Worksheet Section

There are 2 options to add students to the Permission Number worksheet

- By entering student ID or SF State email
- Selecting students from the waitlist

When you add students to the worksheet they will remain there so that you can choose to return to the worksheet later to assign permission numbers or you can assign right away, at your convenience.

| ateway                                                                                                    |                                                                                                    |                                                  |                                    |                   |
|----------------------------------------------------------------------------------------------------|----------------------------------------------------------------------------------------------------|--------------------------------------------------|------------------------------------|-------------------|
| ass Services = Prerequisite Roster                                                                                                    |                                                                                                    |                                                  |                                    |                   |
| ermission Number - Prerequisite Ros                                                                                                    | ter                                                                                                    |                                                  |                                    |                   |
| Il 2018 Regular University Class Schedule                                                                                                    |                                                                                                    |                                                  |                                    |                   |
| Select Class # Class Title<br>Class                                                                                                    | Instructor(s) Category Type                                                                               | Units Enrolled<br>/ Limit                        | Waitlisted Room<br>/ Limit Capaity | Action            |
| ✓ 1344 BIOL 230 [01] Introductory Biolo                                                                                                    | ogy I Jose De La Torre Regular Lec<br>Megumi Fuse University                                              | ture 5 23 / 24                                   | 0/0 701                            | Permission Number |
|                                                                                                    |                                                                                                    | 5                                                | how all classes                    | Get Class Rosters |
|                                                                                                    |                                                                                                    | -                                                | non an classes                     |                   |
| Permission Number List for BIOL 230 [01]                                                                                                    |                                                                                                    |                                                  | now an classes                     |                   |
| Permission Numbers given before the first day of classes do                                                                                                    |                                                                                                    | ay before classes start;                         | after the first day of cla         |                   |
| ermission Numbers given before the first day of classes do                                                                                                    |                                                                                                    | ay before classes start;                         | after the first day of cla         |                   |
| ermission Numbers given before the first day of classes do<br>xpire on the semester's last day to add deadline. You can re                                                                                                    | quest your college department to generate                                                                 | ay before classes start;                         | after the first day of cla         |                   |
| ermission Numbers given before the first day of classes do                                                                                                    | quest your college department to generate                                                                 | ay before classes start;                         | after the first day of cla         |                   |
| Permission Numbers given before the first day of classes do<br>expire on the semester's last day to add deadline. You can re<br>12 Students were added tot the pe                                                                                                    | quest your college department to generate                                                                 | ay before classes start;                         | after the first day of cla         |                   |
| remission Numbers given before the first day of classes do<br>expire on the semester's last day to add deadline. You can re<br>12 Students were added tot the pe                                                                                                    | quest your college department to generate                                                                 | ay before classes start;<br>more permission numb | after the first day of cla         |                   |
| Aremission Numbers given before the first day of classes do<br>expire on the semester's last day to add deadline. You can re<br>12 Students were added tot the pe<br>L. Enter students ( <u>hide</u> )                                                                                                    | quest your college department to generate                                                                 | ay before classes start;<br>more permission numb | after the first day of cla         |                   |
| Aremission Numbers given before the first day of classes do<br>expire on the semester's last day to add deadline. You can re<br>12 Students were added tot the pe<br>L. Enter students ( <u>hide</u> )<br>Waitlist students<br>Add from Waitlist<br>All Student from Waitlist                                  | quest your college department to generate<br>rmission number list<br>Enter students ID or                 | ay before classes start;<br>more permission numb | after the first day of cla         |                   |
| Aremission Numbers given before the first day of classes do<br>expire on the semester's last day to add deadline. You can re<br>12 Students were added tot the pe<br>L. Enter students ( <u>hide</u> )<br>Waitlist students<br>Add from Waitlist                                                               | rmission number list Enter students ID or Number or email                                                 | ay before classes start;<br>more permission numb | after the first day of cla         |                   |
| Aremission Numbers given before the first day of classes do<br>expire on the semester's last day to add deadline. You can re<br>12 Students were added tot the pe<br>L Enter students ( <u>hide</u> )<br>Waitlist students<br>Add from Waitlist<br>All Student from Waitlist<br>Sam (91, rank 1)               | rmission number list Enter students ID or Number or email                                                 | ay before classes start;<br>more permission numb | after the first day of cla         |                   |
| Anternission Numbers given before the first day of classes do<br>expire on the semester's last day to add deadline. You can re<br>12 Students were added tot the pe<br>Lenter students (hide.)<br>Waitlist students<br>Add from Waitlist<br>All Student from Waitlist<br>Sam (91, rank 1)<br>Sall (91, rank 7) | rmission number list Enter students ID or Number or email Number or email                                 | ay before classes start;<br>more permission numb | after the first day of cla         |                   |
| Anternission Numbers given before the first day of classes do<br>expire on the semester's last day to add deadline. You can re<br>12 Students were added tot the pe<br>Lenter students (hide.)<br>Waitlist students<br>Add from Waitlist<br>All Student from Waitlist<br>Sam (91, rank 1)<br>Sall (91, rank 7) | rmission number list Enter students ID or Number or email Number or email Number or email Number or email | ay before classes start;<br>more permission numb | after the first day of cla         |                   |

The instructor can add more than one student at a time. After you have entered information for all students you want to add to the worksheet, then select the button "Add to List"

| Steps to Assigning Permission Numbers |                               |       |  |  |  |  |  |
|---------------------------------------|-------------------------------|-------|--|--|--|--|--|
| 1. Enter stu                          | idents ( <u>hide</u> )        |       |  |  |  |  |  |
|                                       | Enter students ID or SF State | email |  |  |  |  |  |
|                                       | 90                            |       |  |  |  |  |  |
|                                       | rtest1                        |       |  |  |  |  |  |
|                                       | ktest2@mail.sfsu.edu          |       |  |  |  |  |  |
|                                       | 91                            |       |  |  |  |  |  |
|                                       | Number or email               |       |  |  |  |  |  |
|                                       | + Add 10 more fields          |       |  |  |  |  |  |
|                                       | Add to list                   | _     |  |  |  |  |  |

| SF State ID♦ Last Name | 🔺 First Name   🌲 | Email 🔶                     | vel 🔶   | Major 🔶                       | Action 🗧                    |
|------------------------|------------------|-----------------------------|---------|-------------------------------|-----------------------------|
| 90                     | Jessica          | hrms_non_prd@lists.sfsu.edu |         |                               | Assign 542124 to Jessica M. |
| 9                      | Rose             | rtest1@mail.sfsu.edu        | ohomore | English (Creative Writing)-BA | Assign 258210 to Rose Q.    |
| 9                      | Joey             | jtest3@mail.sfsu.edu        | nior    | Cinema-BA                     | Assign 468840 to Joey T.    |
| 9                      | Karen            | ktest2@mail.sfsu.edu        | phomore | Cinema-BA                     | Assign 150345 to Karen W.   |

Valid entry formats include:

- Student ID (EMPLID)
  - Use for any student that has a valid EMPLID or SF State email in the system, not just matriculated students
- SF State email address
  - o @sfsu.edu or @mail.sfsu.edu email addresses
  - o User can also enter the first part of the email address left of the "@" sign

## 3.1.2 Add by Waitlist

Use the dropdown men to select individuals from the waitlist or select the option to add "All Student on Waitlist". Select the button "Add to List"

| Waitlist students         |                          |
|---------------------------|--------------------------|
| Add from Waltlist         |                          |
| All Student from Waitlist | 0.322                    |
|                           | ank 1)<br>rank <u>71</u> |
| Sall 9 9, 1               |                          |

## 3.2 Prerequisite Section

Instructors have the ability to view student academic history by course and test. This activity is of course optional, but convenient ability to assess prospective students based on whether they have met a particular set of prerequisites.

#### 3.2.1 Prerequisite Course

Add a prerequisite course by entering course ID & catalog number. The dropdown should fill with matching courses to help the selection. Then select the "Add course" button.

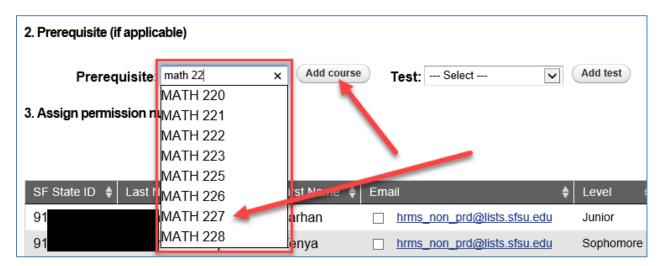

A new column will appear in the worksheet indicating the prerequisite value as the header.

| SF State ID 🖨 | Last Name 🖕 | First<br>Name ♦ | Email               | Major 🔶                      | MATH 227 🔶                                           | Action                      |
|---------------|-------------|-----------------|---------------------|------------------------------|------------------------------------------------------|-----------------------------|
| 9             | Y           | FENGZE          | hrms_n              | Computer Science-BS          | B (Transfer)                                         | Assign 235719 to FENGZE Y.  |
| 9             | V           | Karen           | L kte               | Cinema-BA                    |                                                      | Assign 558772 to Karen W.   |
| 9             | S           | Jessica         | □<br><u>hrms_</u> n | Computer Science-BS          | Dropped - Fall 2017<br>A (SF State) - Spring<br>2018 | Assign 704064 to Jessica S. |
| 9             | B           | Kenya           | □<br><u>hrms</u> _n | Mechanical<br>Engineering-BS | B (SF State) - Spring<br>2016                        | Assign 909525 to Kenya B.   |

#### 3.2.2 Prerequisite Tests

Add a prerequisite test by using the dropdown and then select the "Add Test" button.

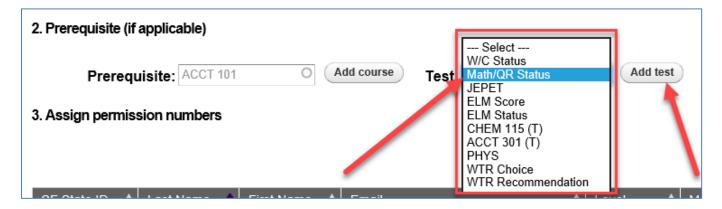

A new column will appear in the worksheet indicating the prerequisite value as the header.

| SF State ID | 🗧 🗧 Last Name    | First Name 🖨 | Email   | Major 🔶                       | Math/QR Status 🖨 | Action 🔶                    |
|-------------|------------------|--------------|---------|-------------------------------|------------------|-----------------------------|
| 90          | N                | Jessica      | hrms    |                               | I - B4 Met       | Assign 542124 to Jessica M. |
| 91          | C                | Rose         | rtest1  | English (Creative Writing)-BA | II-B4 PIc        | Assign 258210 to Rose Q.    |
| 91          | Т                | Joey         | jtest3@ | Cinema-BA                     | I - B4 Met       | Assign 468840 to Joey T.    |
| 91          | V                | Karen        | ktest2  | Cinema-BA                     | II-B4 Plc        | Assign 150345 to Karen W.   |
| Showing 1 t | o 4 of 4 entries |              |         |                               |                  |                             |

## 3.2.3 Multiple Prerequisites

Instructors can check multiple prerequisites. Additional prerequisite selections will add additional columns to the worksheet:

| SF State ID 🔶 L | .ast Name   🖨 | First 🔺 | Email 🔶                          | Level 🗧   | Hajor 🔶                | Math/QR<br>Status ♦ | MATH<br>227 🗘                                                          | PHYS<br>220                                                    | Action 🜲                    |
|-----------------|---------------|---------|----------------------------------|-----------|------------------------|---------------------|------------------------------------------------------------------------|----------------------------------------------------------------|-----------------------------|
| 9               |               | FENGZE  | hrms_non_prd@lists.sfsu.edu      | Senior    | Computer<br>Science-BS | I - B4 Met          | B<br>(Transfer)                                                        | A (SF<br>State) -<br>Spring<br>2018                            | Assign 235719 to FENGZE Y.  |
| 9               |               | Farhan  | ☐<br>hrms_non_prd@lists.sfsu.edu | Junior    | Computer<br>Science-BS | I - B4 Met          | D (SF<br>State) -<br>Fall 2017<br>B- (SF<br>State) -<br>Spring<br>2018 | C (SF<br>State) -<br>Spring<br>2018                            | Assign 788358 to Farhan A.  |
| 9               |               | Jessica | ☐<br>hrms_non_prd@lists.sfsu.edu | Senior    | Computer<br>Science-BS | I - B4 Met          | Dropped -<br>Fall 2017<br>A (SF<br>State) -<br>Spring<br>2018          | Dropped -<br>Fall 2017<br>B- (SF<br>State) -<br>Spring<br>2018 | Assign 704064 to Jessica S. |
| 9               |               | Karen   | ktest2@mail.sfsu.edu             | Sophomore | Cinema-BA              | II-B4 PIc           |                                                                        |                                                                | Assign 558772 to Karen W.   |

#### 3.3.1 Assigning Permission Number

When ready to assign permission number to a student, select the "Assign and Email" button

Once you have selected the Assign button, an email with the permission number will be sent to the student's SF State email.

| SF State ID | Last Name | First Name | Email 🔶                     | Level 🌲 | Major | ¢ | Action                        |
|-------------|-----------|------------|-----------------------------|---------|-------|---|-------------------------------|
| 9           | Bro       | С          | hrms_non_prd@lists.sfsu.edu |         |       |   | Assign 561105 to Christian B. |
| 9           | Cal       | Iz         | hrms_non_prd@lists.sfsu.edu |         |       | - | Assign 277818 to Izien C.     |

Note: You also have the option of reassigning different permission number to the same student if the student used the first permission number to successfully enroll and then dropped the class OR if the permission number was used by another student

| SF State ID | Last Name 🛛 🌲 | First<br>Name ♦ | Email                       | Level 🔶   | Major 🔶                    | Action                                            |
|-------------|---------------|-----------------|-----------------------------|-----------|----------------------------|---------------------------------------------------|
| 9           | N             | Alec            | hrms_non_prd@lists.sfsu.edu | Freshman  | Mechanical Engineering-BS  | 971325 used by Alec N.                            |
| 9.          | Pe            | Jiawen          | hrms_non_prd@lists.sfsu.edu | Freshman  | Business (Accounting)-BS   | 846000 used by Jiawen P.                          |
| 9           | 0             | Angela          | hrms_non_prd@lists.sfsu.edu | Sophomore | Biochemistry-BS            | 742200 used by Angela O. then<br>dropped<br>New # |
|             |               |                 |                             |           | Kinesiology (Ever & Mymnt) |                                                   |

#### 3.3.2 Example of the Email Sent to Students

| Records and Regi                                                           | stration                                                                                                    | 🚞 Inbox - SF State | January 14, 2019 at 11:10 AM |   |
|----------------------------------------------------------------------------|----------------------------------------------------------------------------------------------------|--------------------|------------------------------|---|
| Permission Number                                                          | (#132169) to add ECON 312 section 03                                                                                                    |                    |                              | 2 |
| То:                                                                        |                                                                                                    |                    |                              |   |
|                                                                            |                                                                                                    |                    |                              |   |
| Dear Martin Short,                                                         |                                                                                                    |                    |                              |   |
| Your instructor has assig                                                  | gned you a class permission number:                                                                                                    |                    |                              |   |
| Class:                                                                     | ECON 312, section 03                                                                                                    |                    |                              |   |
| Class Number:                                                              | 2429                                                                                                    |                    |                              |   |
| Permission Number:                                                         | 132169                                                                                                    |                    |                              |   |
| Expire on:                                                                 | January 27, 2019                                                                                                    |                    |                              |   |
| Add class via Student C                                                    | enter                                                                                                    |                    |                              |   |
| Important Notice: Make                                                     | e sure you clear all <u>holds</u> before you register for classes.                                                                               |                    |                              |   |
|                                                                            | ers can only be used once and are specific to the section and semester<br>ent. Please use this permission number as soon as possible. Otherwise, |                    |                              |   |
| Thank you,                                                                 |                                                                                                    |                    |                              |   |
| Rogelio Manaois,                                                           |                                                                                                    |                    |                              |   |
| Interim Registrar/Manag<br>Registrar's Office<br>Student Affairs & Enrollr |                                                                                                    |                    |                              |   |
|                                                                            |                                                                                                    |                    |                              |   |
|                                                                            |                                                                                                    |                    |                              |   |
|                                                                            |                                                                                                    |                    |                              |   |

#### 3.3.3 Status of Assigned Permission Numbers

In the far right column labeled "Action" is where instructors can view the permission number status.

Here are listed the different statuses that can be expected

- Assigned and Emailed = Unused
- Used = student used permission number to successfully enroll in the class
- Used and then dropped = student successfully used permission number to enroll and then subsequently dropped the class

| Prerequisite: A | CCT 101 O           | Add course Test:               | Select   Add test Search:         |           |                               |                                       |
|-----------------|---------------------|--------------------------------|-----------------------------------|-----------|-------------------------------|---------------------------------------|
| Permission      | on Nbr = 235389 was | successfully assigned          | /issued to Student ID = 917680626 |           | :                             | ×                                     |
| SF State ID     | Last Name           | <ul> <li>First Name</li> </ul> | Email                             | ¢ Level   | # Major                       | \$ Action                             |
| 9               | Bro                 | С                              | hrms_non_prd@lists.sfsu.edu       |           |                               | Assign 561105 to Christian            |
| 9               | Cal                 | Iz                             | hrms_non_prd@lists.sfsu.edu       |           |                               | Assign 277818 to Izien C.             |
| 9-              | Quartz              | Rose                           | rtest1@mail.sfsu.edu              | Sophomore | English (Creative Writing)-BA | 965587 used by Rose C<br>then dropped |
| - Add more st   |                     | nter students                  |                                   |           |                               | Assigned & emailed 23538              |

If a permission number has been used successfully the first name and first initial of the last name will be displayed. This will help indicate whether the permission number was used by the intended student assigned the permission number.

Examples:

| SF State ID 🏼 | Last Name 🏼 🌲 | First Name 🏼 🌲 | Email 🗧              | Level 🔶   | Major 🔶                  | Action                    |
|---------------|---------------|----------------|----------------------|-----------|--------------------------|---------------------------|
| ç             | Curry         | Aurther        | atest8@mail.sfsu.edu | Freshman  | Dance-BA                 | 594900 used by Aurther C. |
| ç             | Short         | Martin         | mtest4@mail.sfsu.edu | Sophomore | Business (Management)-BS | 536028 used by Martin S.  |

| SF State ID 👙 | Last Name   🖨 | First Name   🌲 | Email                       | Level 🔶   | Major 🔶                  | Action                         |
|---------------|---------------|----------------|-----------------------------|-----------|--------------------------|--------------------------------|
| 9             | Curry         | Aurther        | atest8@mail.sfsu.edu        | Freshman  | Dance-BA                 | 594900 used by Aurther C.      |
| 9.            | Short         | Martin         | mtest4@mail.sfsu.edu        | Sophomore | Business (Management)-BS | 536028 used by Martin S.       |
| 91            |               | Edmark         | hrms_non_prd@lists.sfsu.edu | Senior    | Economics-BA             | 122233 used by Joey T.<br>New# |

The instructor has the option to assign new permission number to Edmark, if deemed appropriate.

The instructor can additionally decide whether or not to "instructor drop" Joey, if deemed appropriate.

#### 4.0 Questions and Feedback

#### 4.1 Questions

If instructors have any questions using the worksheet, they can reach out to their AOC or submit a ticket to ITS Helpdesk by emailing service@sfsu.edu

## 4.2 Feedback

If instructors have thoughts on how the Permission Number Worksheet application can be improved upon or if you want to share what you like about the Permission Number Worksheet, please select the link at the base of the Permission Number Worksheet to access the feedback survey:

| 91 | Short                               | Martin  | mtest4@mail.sfsu.edu | Sophomore                      | Business (Management)-BS    | s 536028 used by Martin S.                   |
|----|-------------------------------------|---------|----------------------|--------------------------------|-----------------------------|----------------------------------------------|
| 91 | Curry                               | Aurther | atest8@mail.sfsu.edu | Freshman                       | Dance-BA                    | 594900 used by Aurther C.                    |
| Ū  | 17 of 17 entries<br>permission numb | Ders &  |                      | Copy / Send E-mail to selected | student(s) Copy / Send E-ma | il to all students Save to CSV (Excel) Print |

## 5.0 Troubleshooting Common Questions

## 5.1 Entry-Based Questions

#### 5.1.1 Error adding student when entry value not found

This could be due to at least one of the following:

- Entry error
- Prospective student may not exist as a current or former student in Campus Solutions.
  - Action: follow pre-Permission Number Worksheet protocol for assessing whether or not to physically give a permission number to this prospective student

## 6.0 Appendices

#### 6.1 Appendix A – Prerequisite Roster vs. Permission Number Worksheet

|            | Prerequisite Roster                       | Permission Number Worksheet                                                                  |
|------------|-------------------------------------------|----------------------------------------------------------------------------------------------|
| Population | Students Enrolled and Waitlisted in class | Students who are NOT enrolled in class                                                       |
| Functions  | • Prerequisite Checking                   | <ul> <li>Prerequisite Checking</li> <li>Assign &amp; Email Permission<br/>Numbers</li> </ul> |

## 6.2 Appendix B – Reporting Benefits

There are new reporting benefits for classes that are viewed from the Permission Number Worksheet.

- Identify how many students used permission numbers that were assigned to another student
- Determine average time between when a student is emailed a permission number to the time that that student uses that permission number to enroll